## **Instrukcja pobrania JEDZ**

- 1. Ze strony Zamawiającego należy pobrać plik "JEDZ w wersji elektronicznej di importu" (espd-request.xml DZP.341.21.2017 xml) i zapisać go u siebie na dysku (prawy przycisk myszy, zapisz jako…).
- 2. Następnie otworzyć stronę <https://ec.europa.eu/tools/espd/filter?lang=pl>
- 3. Na pytanie Kim jesteś? Zaznaczyć odpowiedź – Wykonawcą
- 4. Potem zaimportować plik ESPD ze swojego dysku (zapisany jako "espd-request.xml DZP.341.21.2017 xml")
- 5. Dalej należy postępować zgodnie z wyświetlanymi instrukcjami
- 6. Po wypełnieniu dokumentu należy wygenerowany plik zapisać, wydrukować i dołączyć do oferty.

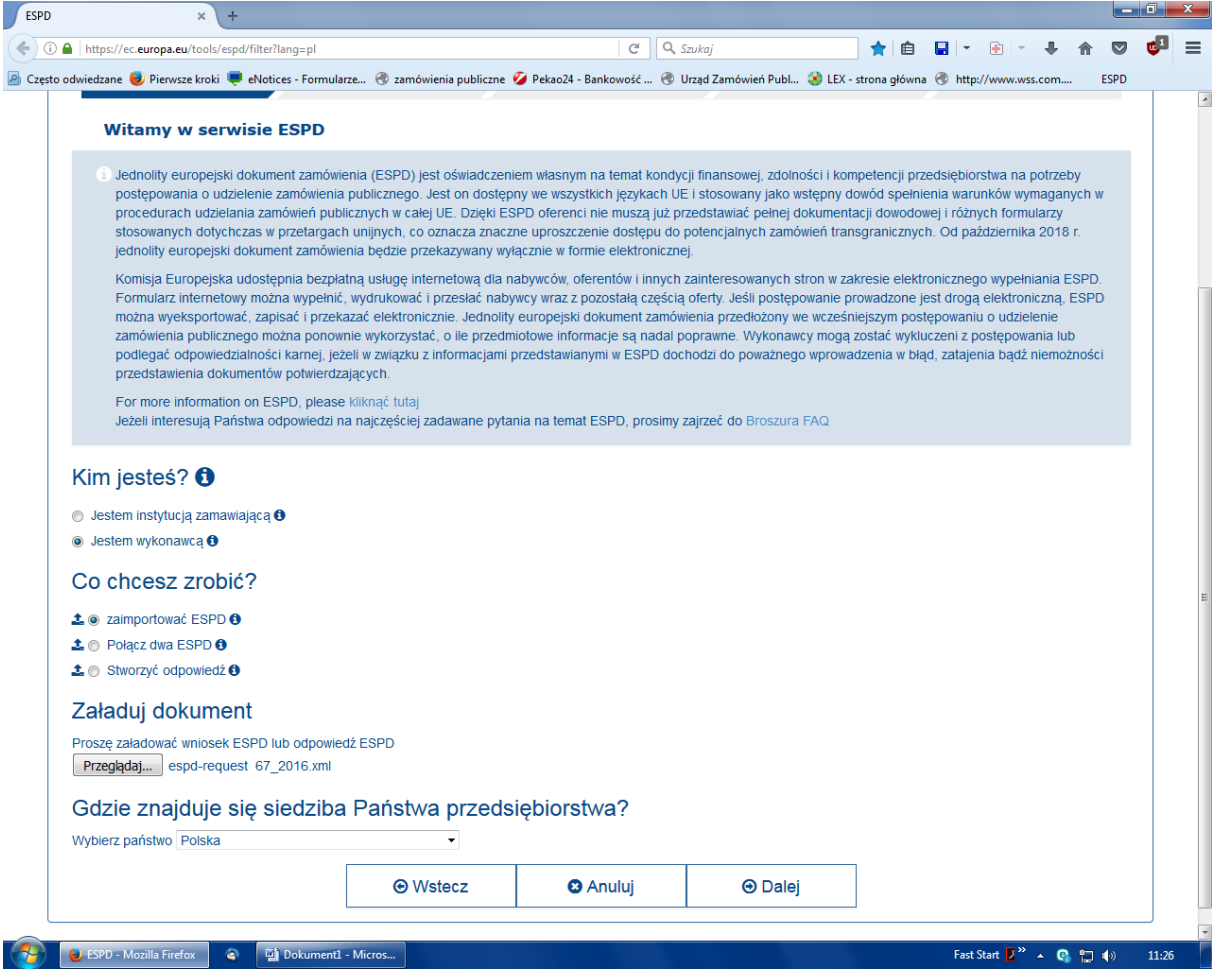